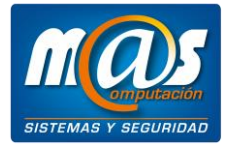

## **DESCARGA DE REPORTES ELECTRONICOS DE CONTROLADORES FISCALES DE NUEVA GENERACION DESDE DRAGONFISH**

Según la R.G. 3561/13, los sujetos obligados a utilizar los Controladores Fiscales que correspondan a la nueva tecnología (EPSON TM-T900FA y HASAR SMH/PT-1000F) deberán informar semanalmente un resumen de operaciones de originales y duplicados.

Esta obligación informativa deberá realizarse a través del servicio denominado *Gestión de Controladores Fiscales* en el sitio web de la AFIP mediante la utilización de clave fiscal.

*Para mayor información, por favor de clic en el enlace [Resolución General AFIP N° 3561/2013.](http://biblioteca.afip.gob.ar/dcp/REAG01003561_2013_12_09)*

En Dragonfish Color y Talle, el resumen de operaciones se obtiene a través de la entidad *Descarga de reportes electrónicos R.G. 3561/13* ubicada en Herramientas; para emitir los reportes electrónicos que deben ser reportados a la AFIP, se deben completar los siguientes datos en el apartado *Reportes cifrados para enviar a la AFIP:*

## **Reportes cifrados para enviar a la AFIP**

- **Descargar:** Se debe habilitar este parámetro para poder exportar los reportes electrónicos. **Fecha desde:** Se debe seleccionar la fecha inicial que el sistema tendrá en cuenta para la
- descarga de los reportes. **Fecha hasta:** Se debe seleccionar la fecha final que el sistema tendrá en cuenta para la descarga de los reportes. *La fecha indicada en este apartado siempre debe ser inferior a la fecha*
- *en la que se realiza la exportación de los reportes.* **Se debe tener en cuenta que, los Reportes electrónicos son de carácter semanal; debido a esto, los periodos válidos son los correspondientes a las semanas del 1 al 7, del 8 al 14, del 15 al 21 y del 22 a fin de mes.**
- sistema sugiere la ruta C:\DRAGONFISH\RG3651\_ENTREGA\_AFIP. **Ruta:** Se debe definir la ruta en la cual se alojarán los reportes electrónicos; por defecto, el

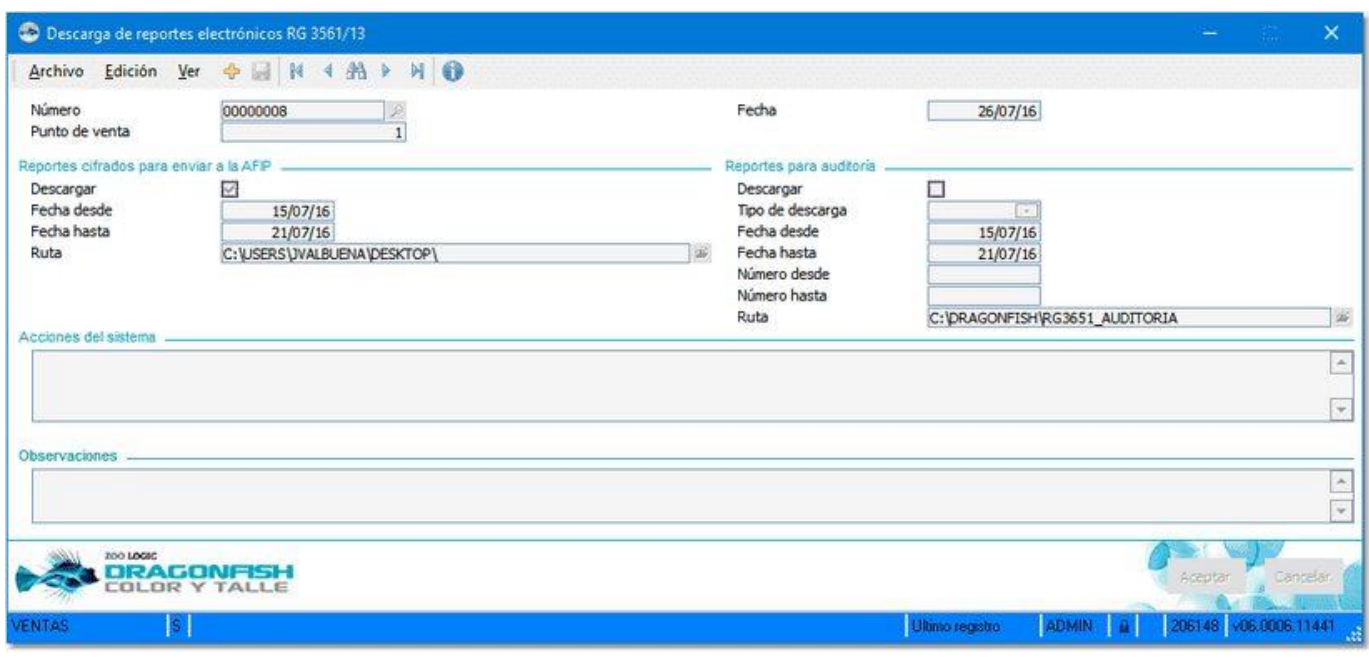

*Descarga de reportes electrónicos R.G. 3561/13*

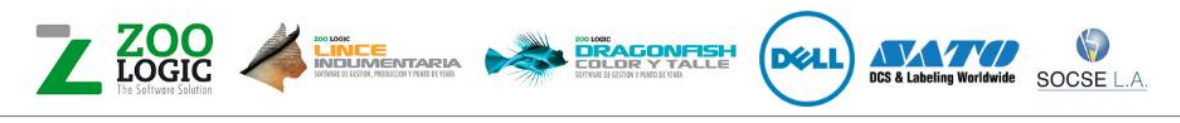

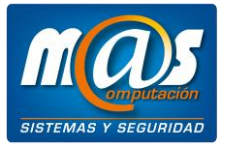

| Archivo<br>Inicio                         | Vista<br>Compartir                                                                   |                                  |                             | $\vee$ 0 |
|-------------------------------------------|--------------------------------------------------------------------------------------|----------------------------------|-----------------------------|----------|
| $v \uparrow \rightarrow$<br>$\rightarrow$ | Este equipo > Disco local (C:) > Dragonfish > RG3651_ENTREGA_AFIP                    | $v$ &                            | Buscar en RG3651_ENTREGA  P |          |
| Acceso rápido                             | Õ,<br>Nombre                                                                         | Fecha de modifica                | Tipo                        | Tamaño   |
|                                           | F8010.23123456785.ABCDEF1234567890.20160307.sqgcpymycofjrioadlelyaxyaxghfvsxoabd.pem | 29/04/2016 11:14 a               | Archivo PEM                 | 63 KB    |
| <b>Ga</b> OneDrive                        | F8011.23123456785.ABCDEF1234567890.20160307.wxboaymncwbicooggegymzewjpfmdrqzqsqq.pem | 29/04/2016 11:14 a               | Archivo PEM                 | 12 KB    |
| Este equipo                               | F8012.23123456785.ABCDEF1234567890.20160307.yqdceimxsaxxndimefmecsnjqijeikjhaole.pem | 29/04/2016 11:14 a., Archivo PEM |                             | 5 KB     |
| Red                                       |                                                                                      |                                  |                             |          |

*Exportación de Reportes electrónicos*

Por otro lado, el sistema permite la exportación de los reportes electrónicos sin cifrado; esto posibilita al Usuario, detallar la información que le será reportada a la AFIP. Para exportar los reportes sin cifrado, es necesario completar los siguientes datos en el apartado *Reportes para auditoría:*

## **Reportes para auditoría**

- **Descargar:** Se debe habilitar este parámetro para poder exportar los reportes de auditoría.
- **Tipo de descarga:** Permite seleccionar las siguientes opciones
- O generación. **Por fecha:** Permite definir que Comprobantes deben ser exportados en función a su fecha de
- O de comprobante. **Por número:** Permite definir que Comprobantes deben ser exportados en función a su número
- descarga de los reportes. **Fecha desde:** Se debe seleccionar la fecha inicial que el sistema tendrá en cuenta para la
- **Fecha hasta:** Se debe seleccionar la fecha final que el sistema tendrá en cuenta para la descarga de los reportes.
- **Número desde:** Permite definir a partir de que Comprobante el sistema debe iniciar la exportación de datos.
- **Número hasta:** Permite definir el último Comprobante que debe ser exportado en los reportes de auditoría.
- **Ruta:** Se debe definir la ruta en la cual se alojarán los reportes para auditoría; por defecto, el
- sistema sugiere la ruta C:\DRAGONFISH\RG3651\_AUDITORIA.

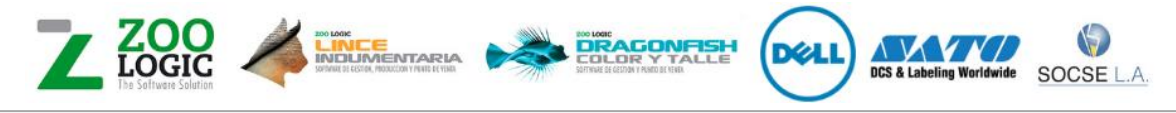

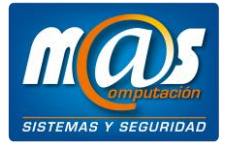

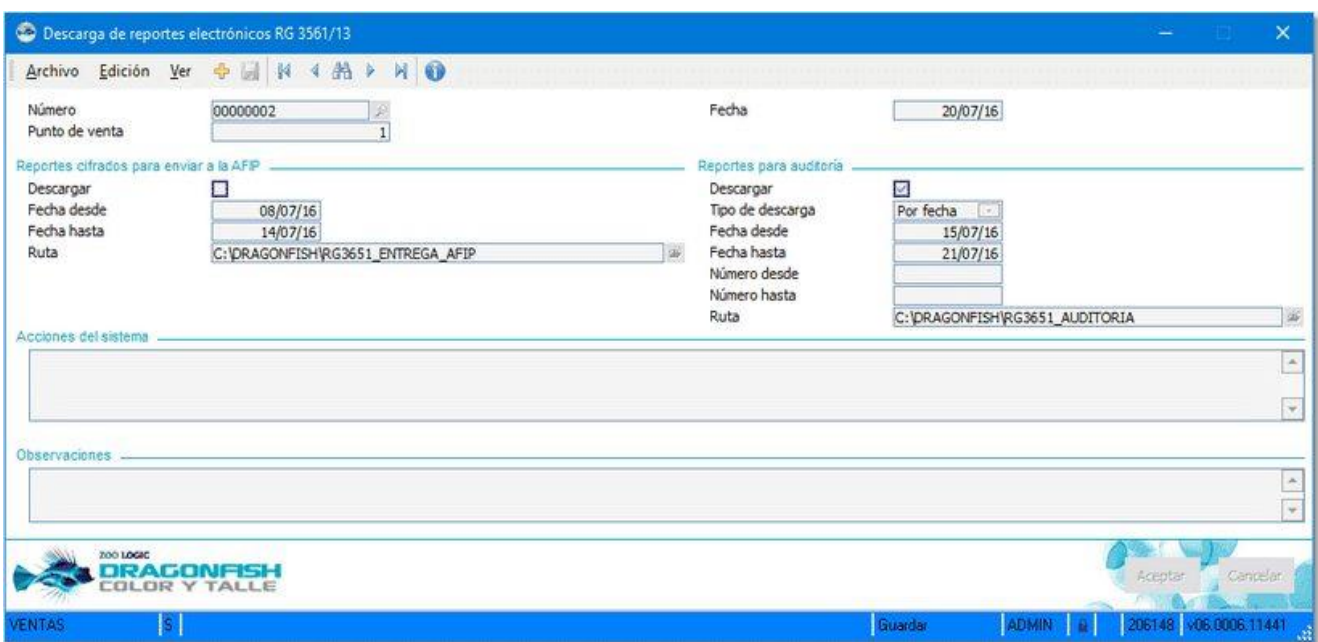

*Descarga de reportes electrónicos R.G. 3561/13*

La información detallada en los reportes para auditoría y su composición es determinada por el Controlador Fiscal; por ende, para facilitar su entendimiento, los reportes deben ser manipulados por los Usuarios del sistema a través de cualquier procesador de texto u otras aplicaciones.

*En el ANEXO II (artículos 12,19, 23 y 27) del R.G. 3561/13 se detalla la composición de los datos de cada uno de los reportes.*

|                                                            | RG3651 AUDITORIA                                                                     |                                  | $\Box$<br>-                | $\times$      |
|------------------------------------------------------------|--------------------------------------------------------------------------------------|----------------------------------|----------------------------|---------------|
| Archivo<br>Inicio                                          | Vista<br>Compartir                                                                   |                                  |                            | $\vee$ 0      |
| $\leftarrow$<br>$*$ $\uparrow$<br>$\rightarrow$<br>$\cdot$ | Este equipo > Disco local (C:) > Dragonfish > RG3651_AUDITORIA                       | $\times$ 0                       | Buscar en RG3651_AUDITORIA | $\mathcal{P}$ |
| Acceso rápido                                              | $\hat{\phantom{a}}$<br>Nombre                                                        | Fecha de modifica Tipo           | Tamaño                     |               |
| <b>G</b> OneDrive                                          | F8010.23123456785.ABCDEF1234567890.20160307.segwajeextlgzdglcljnapzegqfwkxpedxbg.xml | 29/04/2016 11:14 a  Archivo XML  | 62 KB                      |               |
|                                                            | F8011.23123456785.ABCDEF1234567890.20160307.oqopmdtublgqfunorgmmrmnaprqzksmzibqv.xml | 29/04/2016 11:14 a., Archivo XML | 9 KB                       |               |
| > Este equipo                                              | F8012.23123456785.ABCDEF1234567890.20160307.ihkicxqbawochysknrovjvtvvkayhbegiral.xml | 29/04/2016 11:14 a., Archivo XML | 2KB                        |               |
| Red                                                        |                                                                                      |                                  |                            |               |
| 3 elementos                                                |                                                                                      |                                  |                            | 阴国            |

*Exportación de Reportes de auditoría*

En las situaciones en las que no fuere posible realizar la exportación de Reportes, dentro del apartado de *Acciones del sistema* se podrán detallar las razones por las cuales no se pudo realizar la exportación.

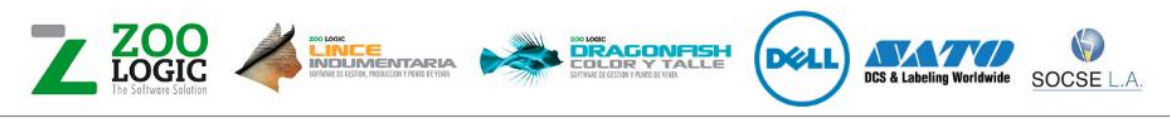

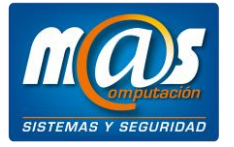

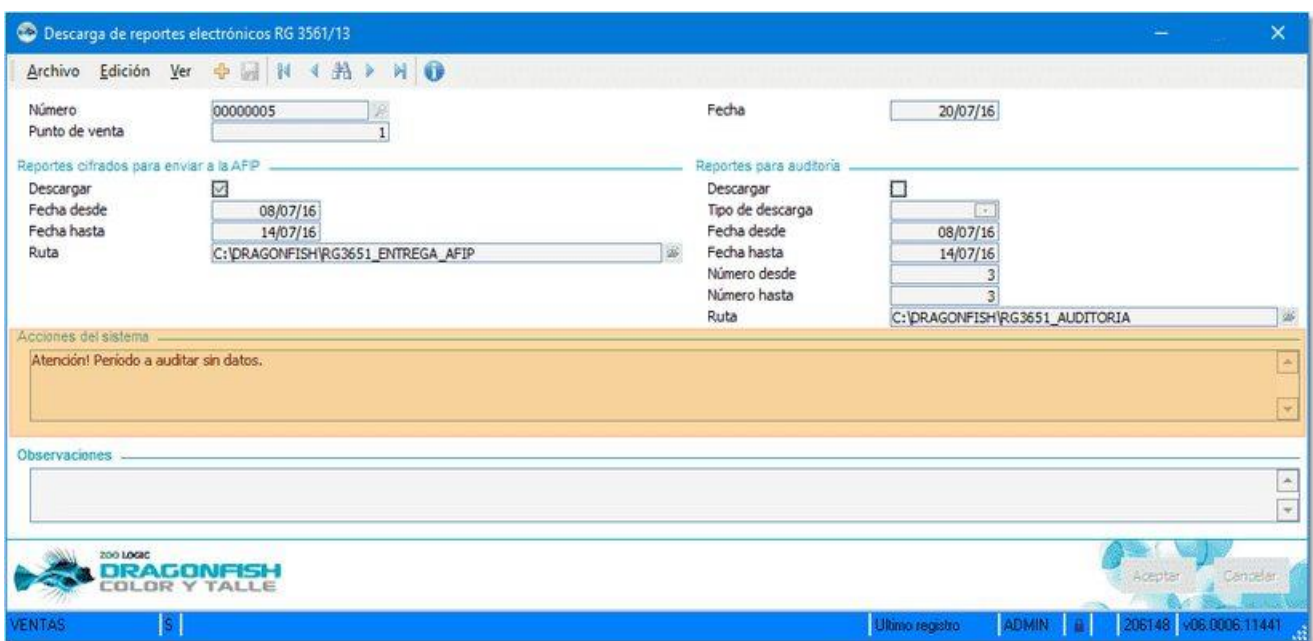

*Descarga de reportes electrónicos R.G. 3561/13*

Puede descargar desde acá el instructivo de como se deben subir los archivos a la AFIP.

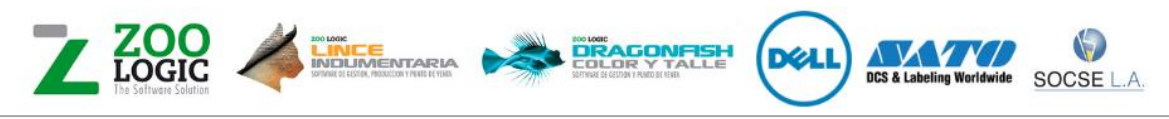